#### Εργαστήριο Εκπαιδευτικής Ρομποτικής Ι *(Arduino)*

# Φύλλο Εργαστηριακής Άσκησης 7: **Έλεγχος κινητήρα Servo**

Ονοματεπώνυμα:

Ημερομηνία: Ομάδα:

# *Γνωριμία με ένα νέο «εξάρτημα» - Ο κινητήρας servo*

Ο **κινητήρας servo** είναι μια κατασκευή (κινητήρας) με εσωτερικά γρανάζια που μπορεί να περιστρέψει έναν άξονα **σε συγκεκριμένη κατεύθυνση** / μοίρες (0-180).

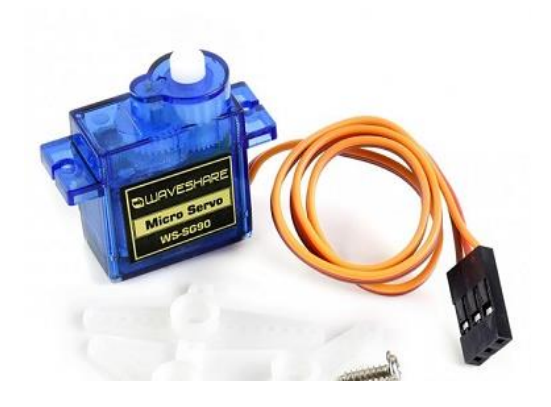

Δίπλα βλέπετε έναν κινητήρα Servo παρόμοιο με αυτόν που θα χρησιμοποιήσουμε. Συνήθως έχει μαζί κάποια πλαστικά γρανάζια / δείκτες που μπορούν να συνδεθούν στον άξονα του servo. Σε πιο μόνιμες κατασκευές μπορεί και να βιδωθούν για να σταθεροποιηθούν.

Γενικά οι κινητήρες servo που θα δούμε είναι για hobby κατασκευές.

Ο κινητήρας Servo έχει 3 καλώδια σύνδεσης με το Arduino:

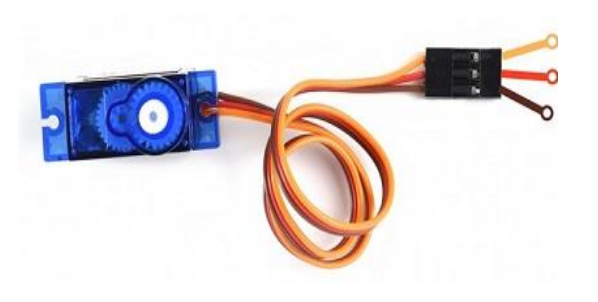

- το καλώδιο τροφοδοσίας το οποίο συνήθως είναι κόκκινο και χρησιμοποιεί **τάση περίπου στα 5V**
- το καλώδιο γείωσης το οποίο συνήθως μαύρο ή καφέ
- το καλώδιο ελέγχου (θα το δείτε και ως καλώδιο PWM σήματος) το οποίο συνήθως είναι κίτρινο ή πορτοκαλί ή λευκό

## *Γνωριμία με τον κινητήρα servo - ΠΡΑΞΗ*

Κατασκευάστε το κύκλωμα που βλέπετε παρακάτω. Αν δεν υπάρχουν τα κατάλληλα (μακρυά) καλώδια χρησιμοποιήστε breadboard για να μην συνδέσετε άμεσα στο Arduino καλώδια που θα το "πληγώσουν".

Στο Arduino χρησιμοποιήστε τα pin 5V, GND και 8.

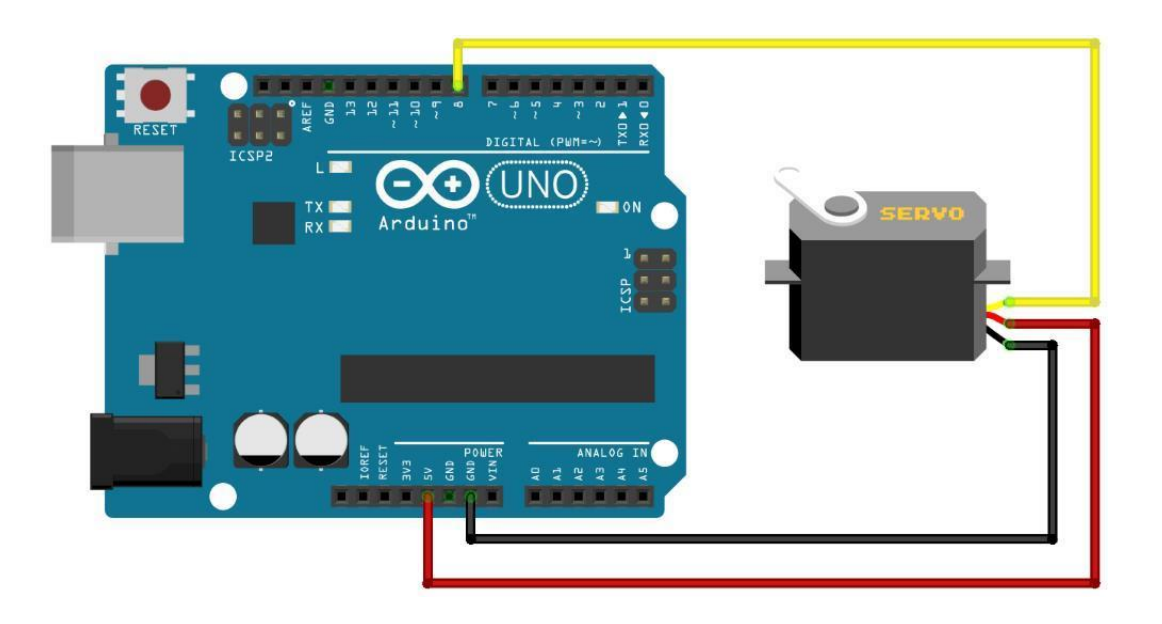

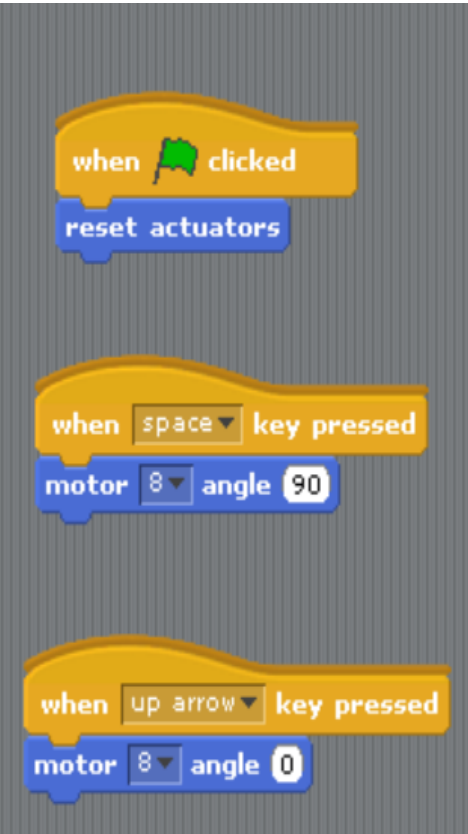

Στο S4A φτιάξτε τον διπλανό κώδικα και ελέγξτε τη λειτουργία του servo.

Σημειώστε τα σχόλιά σας

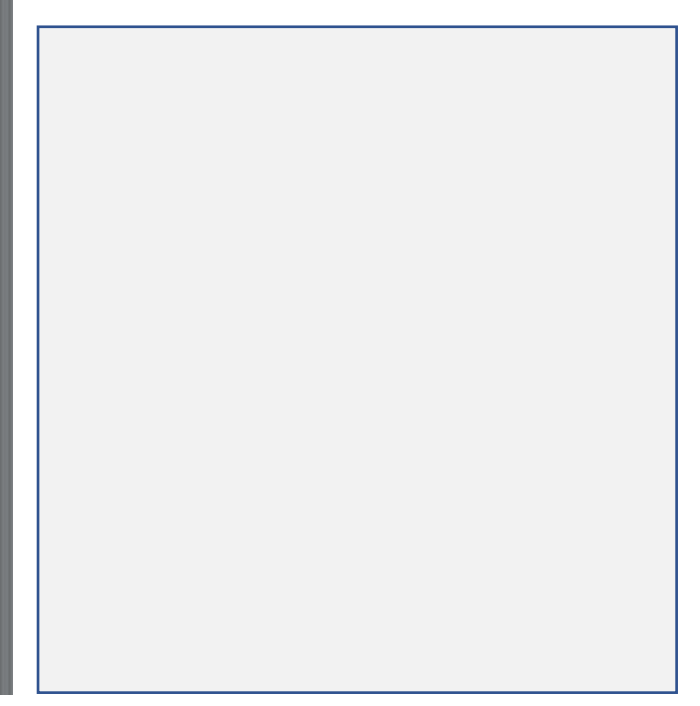

Σε κάθε περιβάλλον προγραμματισμού έτσι και στο S4A μπορούμε να δημιουργούμε **μεταβλητές**. Οι μεταβλητές στον προγραμματισμό είναι «κάτι» που μπορεί να αλλάζει τιμές.

Από τις «πορτοκαλί» καρτέλες του S4A δημιουργούμε μεταβλητές, τους δίνουμε ότι όνομα θέλουμε, και μετά μπορούμε να έχουμε εντολές που να τους δίνουν ή να τους αλλάζουν τιμή (περιεχόμενο).

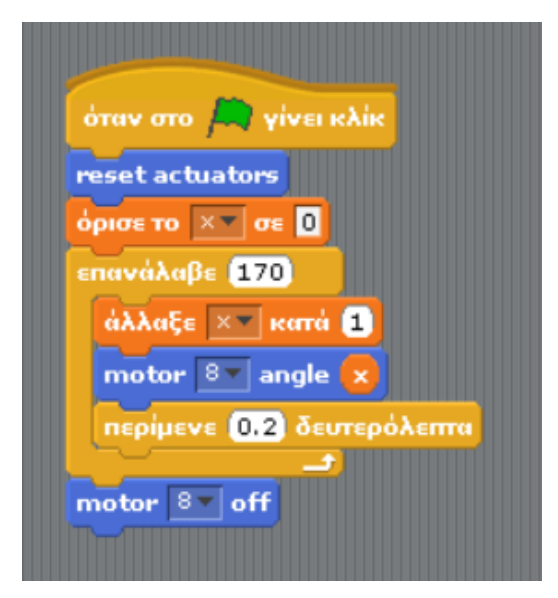

Δημιουργήστε μια μεταβλητή (με όνομα X στο παράδειγμα) πειραματιστείτε και ελέγξτε περισσότερο τον κινητήρα servo.

Τι νομίζετε πως κάνει το διπλανό πρόγραμμα;

Νομίζουμε ότι …

Φτιάξτε κάτι σχετικό δικό σας και σημειώστε τα σχόλια και τις παρατηρήσεις σας.

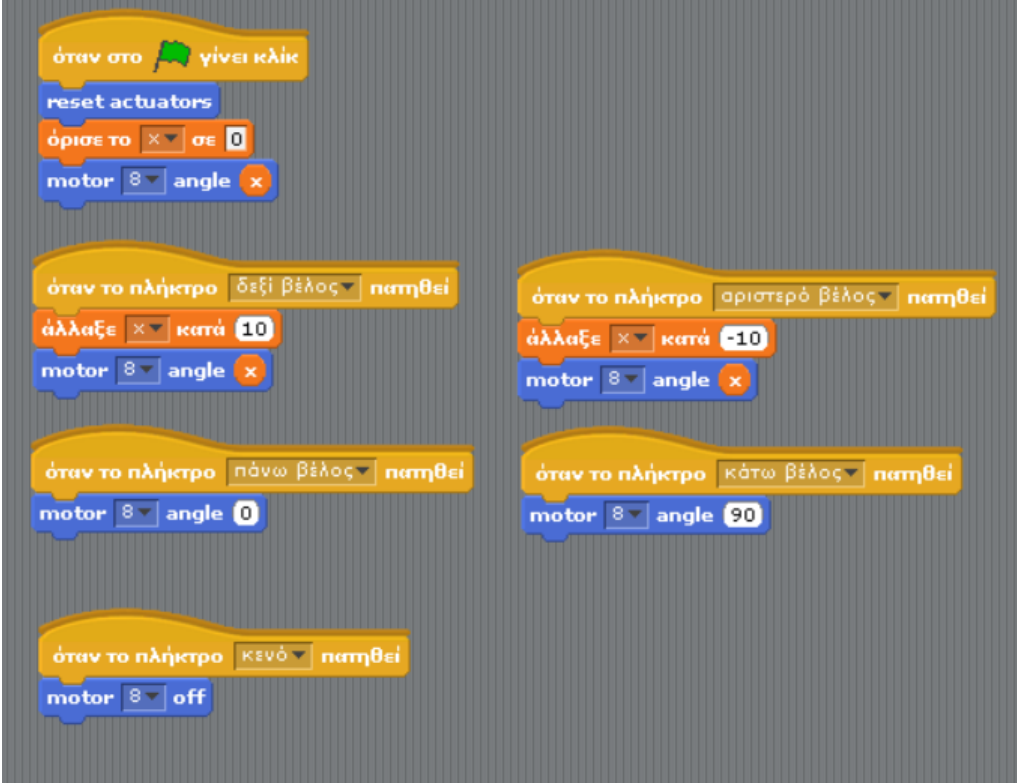

Στην ανάγκη, πάρτε ιδέες από το ακόλουθο πρόγραμμα

#### **Σχόλια για την λειτουργία και τον τρόπο ελέγχου του servo**

…

### *Ο κινητήρας servo – Προγραμματισμός στο IDE*

Με την ίδια συνδεσμολογία ανοίξτε το IDE εντοπίστε και ανεβάστε το πρόγραμμα Sweep

### File, Examples, Servo, Sweep

**Τροποποιήστε το κατάλληλα** ώστε να λειτουργήσει σωστά με το κύκλωμα που ήδη κατασκευάσατε. Παρατηρήστε την λειτουργία του (πάνω στο servo).

Σας παραθέτουμε τον κώδικα χωρίς τα σχόλια. Μπορείτε να κατανοήσετε την λογική του;

```
#include <Servo.h>
Servo myservo; 
int pos = 0;
void setup() {
   myservo.attach(9); 
}
void loop() {
  for (pos = 0; pos <= 180; pos += 1) {
// Το pos παίρνει τιμές από 0-180 με βήμα 1
     myservo.write(pos); 
     delay(15); 
   }
  for (pos = 180; pos >= 0; pos -= 1) {
     myservo.write(pos); 
    delay(15); }
}
```
Σχόλια - Παρατηρήσεις

## *Σύνδεση του servo για «μεγάλες προσπάθειες»*

Κατασκευάστε το κύκλωμα που βλέπετε παρακάτω. Αν δεν υπάρχουν τα κατάλληλα (μακρυά) καλώδια χρησιμοποιήστε ξανά breadboard για να μην συνδέσετε άμεσα στο Arduino καλώδια που θα το "πληγώσουν".

Όπως παρατηρείτε ουσιαστικά η αλλαγή είναι πως τροφοδοτούμε τον κινητήρα από εξωτερική πηγή (μπαταρία 4,5 volts) αντί να τον τροφοδοτούμε από το Arduino.

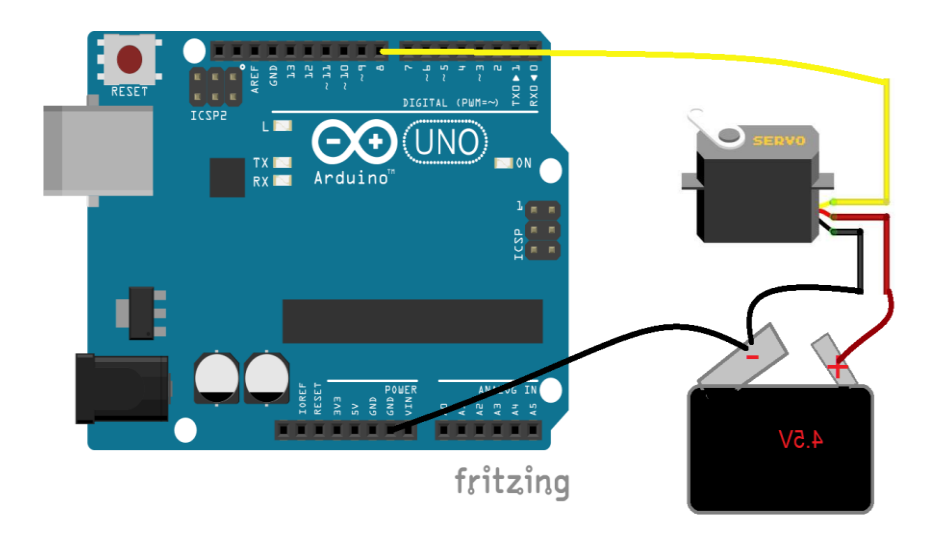

Ελέγξτε ελεύθερα την λειτουργία του με όποιο τρόπο και όποιο προγραμματιστικό περιβάλλον προτιμάτε.

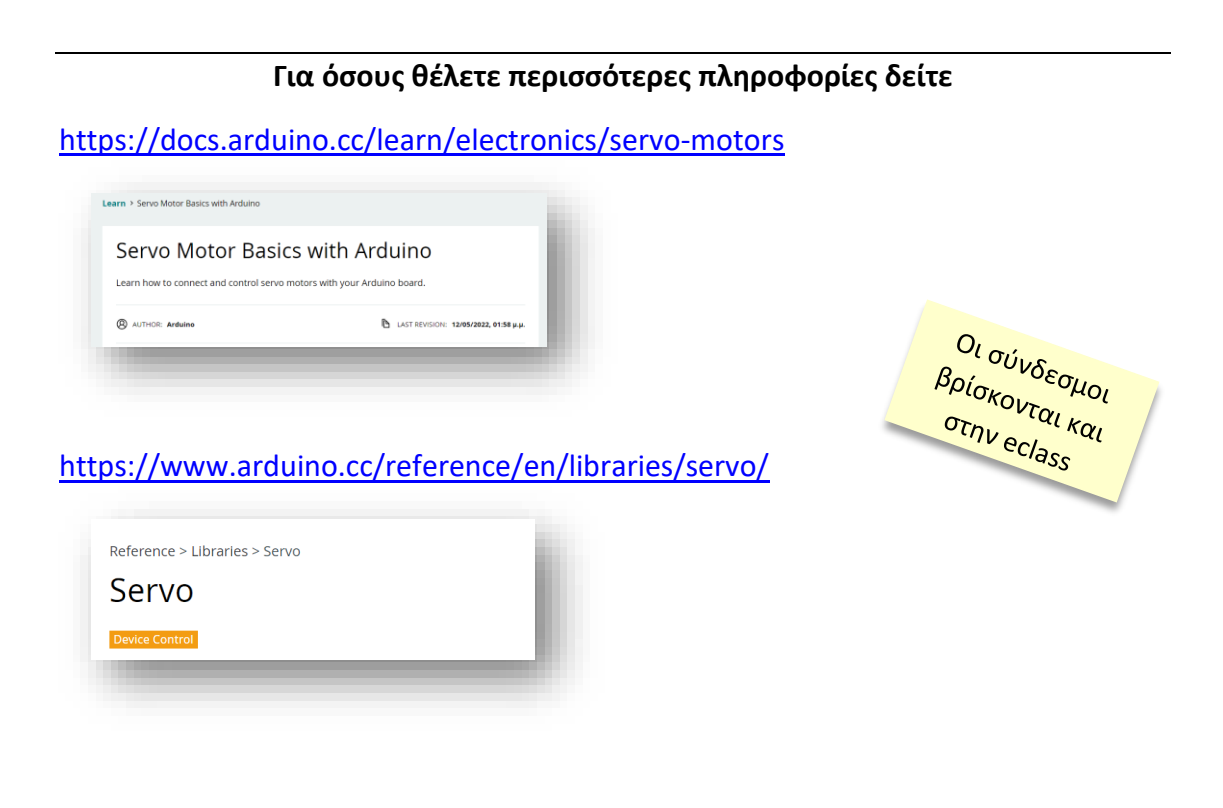

# *Δική σας δημιουργική εργασία: Έλεγχος μπάρας στάθμευσης*

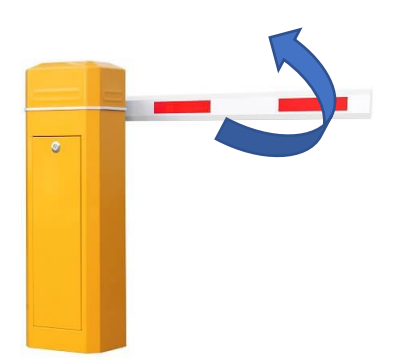

Κατασκευάστε μια προσομοίωση της αυτόματης λειτουργίας μιας μπάρας στάθμευσης.

Θέλουμε όταν πλησιάζει ένα όχημα, να σηκώνεται η μπάρα.

Τι σημαίνει «πλησιάζει ένα αυτοκίνητο»; Με όσα ξέρουμε ως τώρα ας το υλοποιήσουμε ελέγχοντας πότε το όχημα θα περάσει ανάμεσα από μια φωτεινή πηγή (ας πούμε λεντάκι) και μια φωτοαντίσταση.

Σε πρώτη φάση η μπάρα μένει ανεβασμένη για κάποιο ικανό χρονικό διάστημα και μετά κατεβαίνει. Όταν το πετύχετε, μπορείτε να ελέγχετε με αντίστοιχο τρόπο πότε θα έχει περάσει το όχημα και τότε θα κατεβαίνει η μπάρα.

*Πρόχειρο σχέδιο κυκλώματος / κατασκευής*

*Πρόχειρη εκδοχή του προγράμματος*

#### *Τροποποιήσεις που αποφασίσατε*

*Δυσκολίες που συναντήσατε*

# **Ελεύθερη Εργασία**

Μπορείτε να φτιάξετε κάτι δικό σας, που να σας τραβάει το ενδιαφέρον η να σας δίνει ικανοποίηση.

### **Το θέμα σας είναι εντελώς ελεύθερο**.

Θυμηθείτε ότι (προς το παρόν) έχετε στη διάθεσή σας ότι έχουμε γνωρίσει ως τώρα, δηλαδή led (λευκά, κόκκινα, πράσινα, κίτρινα, πορτοκαλί, μπλε), φωτοαντιστάσεις, κινητήρες DC και κινητήρες servo, διακόπτες, μεταβλητές αντιστάσεις (ποτενσιόμετρα), mosfet (ως αυτόματους διακόπτες) και φυσικά αντιστάσεις, καλώδια, λαμπάκια και μπαταρίες. Αν χρειαστείτε και κάτι ακόμη ρωτήστε, ίσως υπάρχει λύση.

i.<br>P

Κρατήστε τα σχέδια σας σε αυτό το φύλλο εργασίας, και φροντίστε να αποθηκεύσετε τον κώδικα που φτιάξατε, φωτογραφίες και βίντεο από την λειτουργία της κατασκευής σας.